# Configurazione delle registrazioni SIP per l'autenticazione e l'autorizzazione per utente (MRA) per CUCM 11.5  $\overline{\phantom{0}}$

## Sommario

Introduzione **Prerequisiti Requisiti** Componenti usati Premesse **Configurazione** Esempio di rete Configurazioni **Verifica** Risoluzione dei problemi

## Introduzione

In questo documento viene descritto il comportamento migliorato di Cisco Unified Communications Manager (CUCM), che fornisce un livello aggiuntivo di autenticazione UserID nei messaggi REGISTER del protocollo SIP (Session Initiation Protocol), rispetto al metodo di autenticazione corrente solo in Expressway.

## **Prerequisiti**

#### **Requisiti**

Cisco raccomanda la conoscenza dei seguenti argomenti:

- Amministrazione e configurazione CUCM
- Protocollo SIP
- Video Communication Server (VCS) Expressway

#### Componenti usati

Le informazioni fornite in questo documento si basano sulle seguenti versioni software e hardware:

- Cisco Unified Communications Manager versione 11.5 e successive
- Video Communication Server (VCS) Expressway

Le informazioni discusse in questo documento fanno riferimento a dispositivi usati in uno specifico ambiente di emulazione. Su tutti i dispositivi menzionati nel documento la configurazione è stata ripristinata ai valori predefiniti. Se la rete è operativa, valutare attentamente eventuali

conseguenze derivanti dall'uso dei comandi.

#### Premesse

In passato, la registrazione del dispositivo tramite Video Communication Server (VCS) Expressway funziona quando il dispositivo invia nome utente e password tramite il protocollo HTTP (Hypertext Transfer Protocol). Expressway autentica quindi il nome utente e consente al dispositivo di procedere con la registrazione verso CUCM senza ulteriori verifiche.

Il nuovo comportamento è che ora CUCM controlla il messaggio SIP REGISTER e garantisce che l'UserID abbia un'associazione corretta al dispositivo. Tramite questa funzione, l'ID utente deve essere autorizzato prima della registrazione nel CUCM; fornisce pertanto il livello successivo di protezione dal dispositivo proveniente da una rete esterna/sconosciuta. Ciò garantisce che il registro SIP sia autorizzato, ovvero che solo un dispositivo valido associato all'utente valido debba registrarsi. Se al dispositivo non è associato alcun ID utente, la registrazione viene rifiutata con il codice di risposta 401.

Cronologia sfondo

- [CSCu97283](https://bst.cloudapps.cisco.com/bugsearch/bug/CSCuu97283)
- [ID CVE CVE-2015-6410](/content/CiscoSecurityAdvisory/cisco-sa-20151209-ucm)

Limitazioni

- Influisce solo sui telefoni SIP
- Le registrazioni locali non sono interessate

## **Configurazione**

#### Esempio di rete

Componenti usati (vecchia o nuova architettura)

Immagine comportamento precedente:

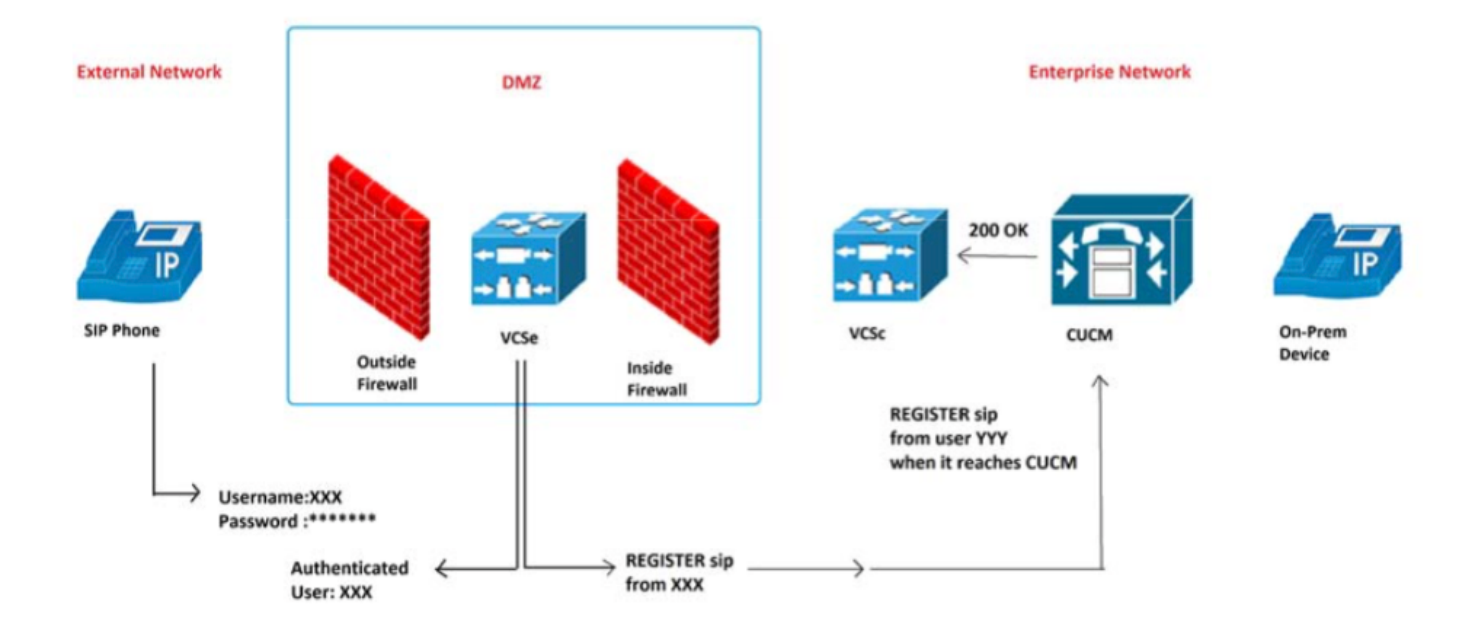

Nuova immagine comportamento:

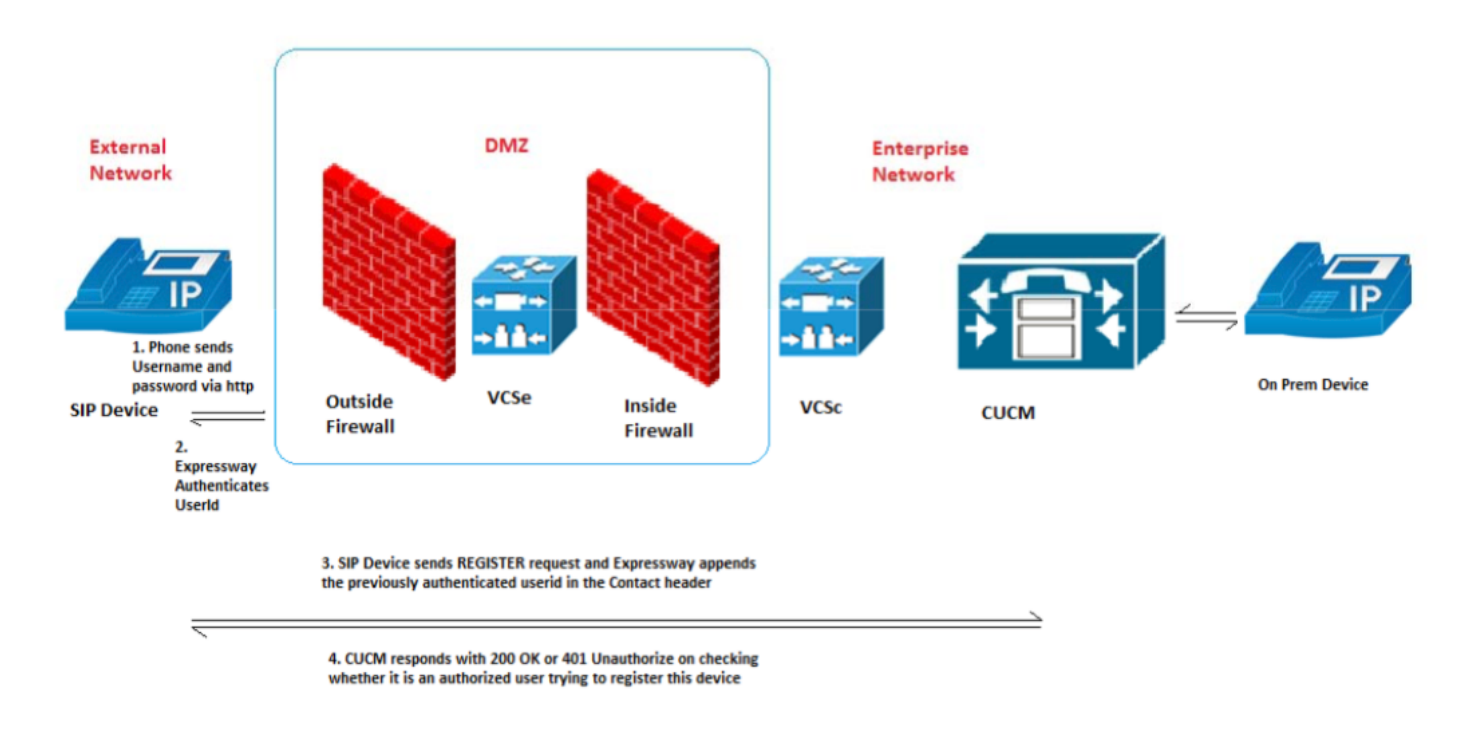

#### **Configurazioni**

Nuovo parametro del servizio per attivare/disattivare questa funzionalità: Sistema > Parametri servizio > server > Cisco CallManager > Autorizzazione registrazione SIP abilitata

Valori:

- True (predefinito)
- Falso

La corretta associazione dell'ID utente al dispositivo corretto determina se la registrazione SIP è autorizzata o rifiutata.

La richiesta di registrazione del processo di autorizzazione prevede gli scenari seguenti:

Scenario 1. Se l'ID utente non è presente nel messaggio REGISTER, deve essere autorizzato e viene inviato 200 OK.

Nota: Ciò garantisce l'interoperabilità in locale e la compatibilità con le versioni precedenti di Expressway.

Scenario 2. Se nel messaggio REGISTER è presente l'ID utente...

- SE l'ID utente corrisponde al campo dell'ID proprietario nella pagina Configurazione telefono CUCM, THEN Autorizza e invia 200 OK
- SE l'ID utente corrisponde all'associazione dell'ID utente al dispositivo nella pagina Configurazione utente finale CUCM, QUINDI Autorizza e invia 200 OK
- SE il campo dell'ID del proprietario è vuoto e l'associazione del dispositivo all'utente finale non esiste, THEN Autorizza e invia 200 OK
- ELSE IF no match, THEN FAIL e send 401 Unauthorized

Scenario 3. Se il messaggio REGISTER contiene più ID utente di valori diversi, THEN FAIL e send 401 Unauthorized.

Nota: Solo Expressway popola queste intestazioni UserID

Tabella Risultati Use Case

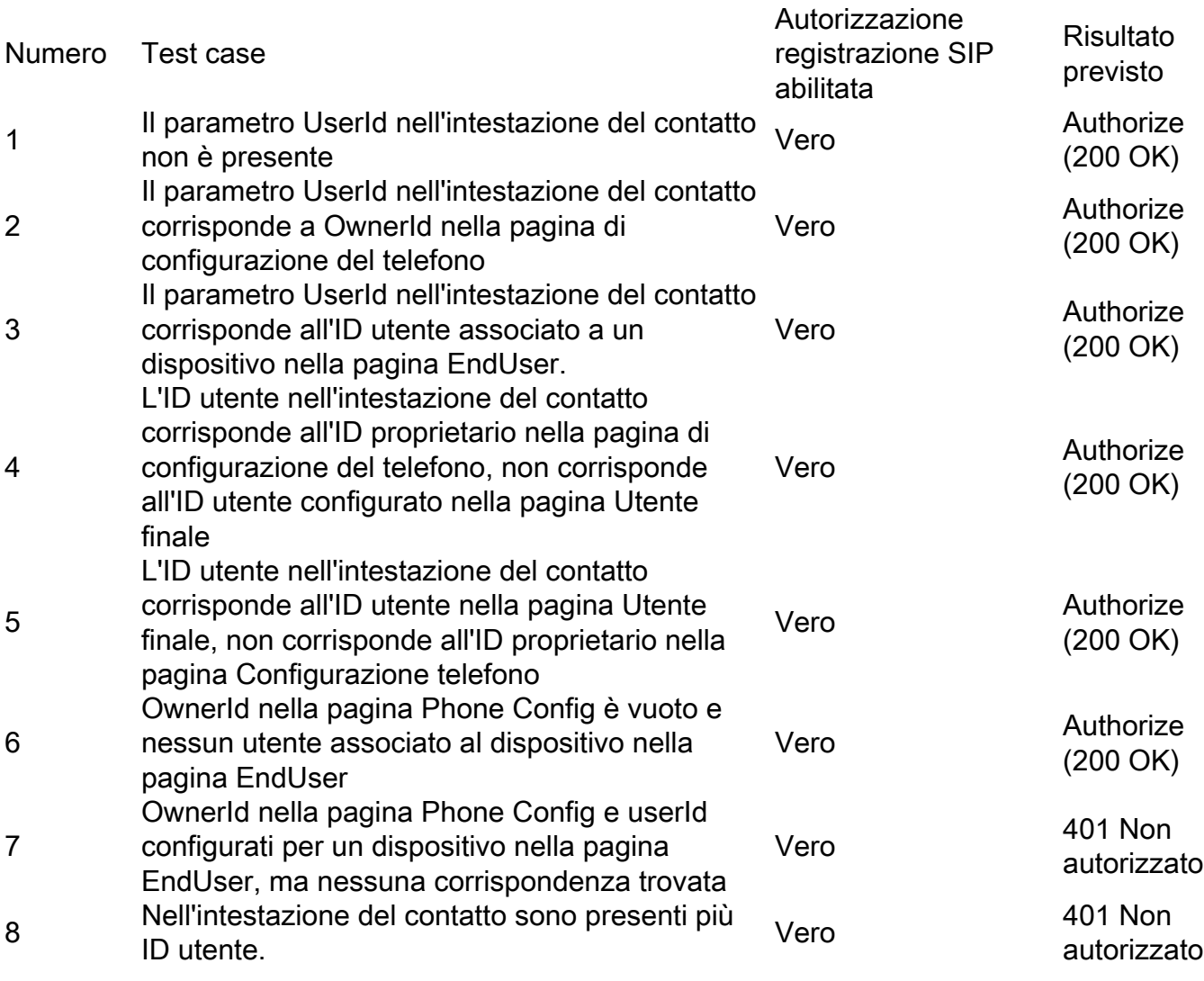

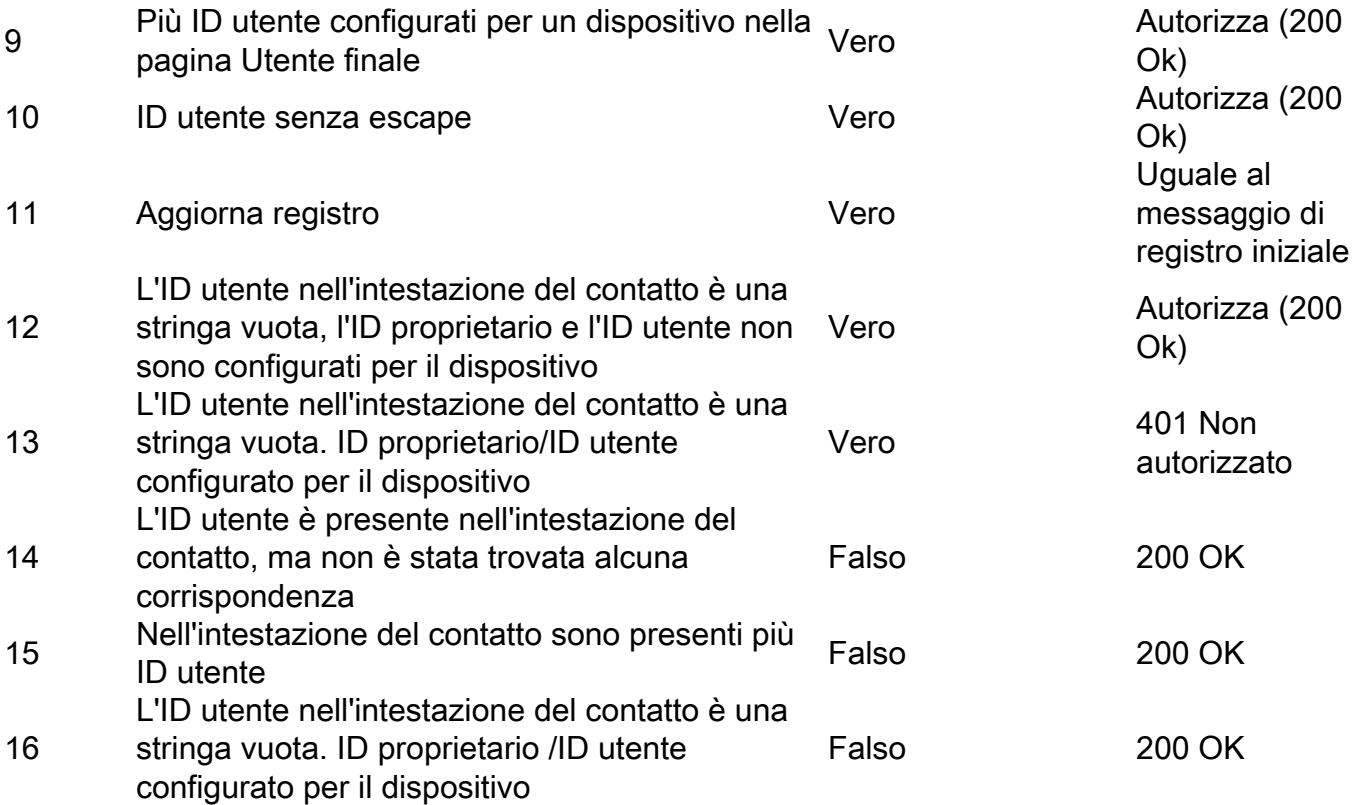

Abilitare la funzionalità tramite il parametro del servizio di Communications Manager (CCM). È attivata per impostazione predefinita e non sono necessarie ulteriori configurazioni.

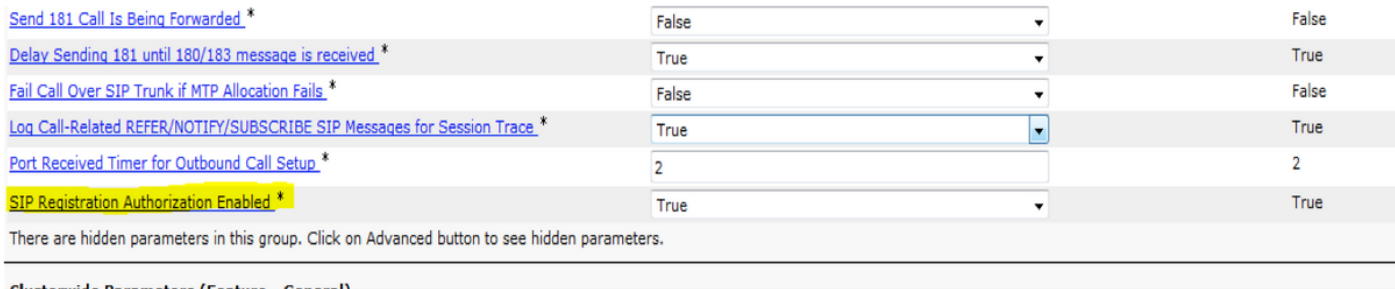

-Clusterwide Parameters (Feature - General)

## **Verifica**

#### Intestazione contatto

CUCM verifica l'intestazione del contatto del messaggio REGISTER per la modifica tramite Expressway

```
Contact: <sip:ffeffb75-880e-f58f-a8ec-f5025d0f9136@10.50.179.6:5060;transport=tcp;orig-
hostport=192.168.0.121:55854>;+sip.instance="<urn:uuid:00000000-0000-0000-0000-
00506005457e>";+u.sip!model.ccm.cisco.com="604";+u.sip!userid.ccm.cisco.com="mjavie
r";+u.sip!serialno.ccm.cisco.com=A1AZ20D00153;audio=TRUE;video=TRUE;mobility="fixed";
duplex="full";description="TANDBERG-SIP"
```
#### Nuovo allarme (AuthorizationErrorwithWarningLevel)

Èora disponibile un nuovo allarme (AuthorizationErrorwithWarningLevel) in caso di errore di autorizzazione registrazione SIP

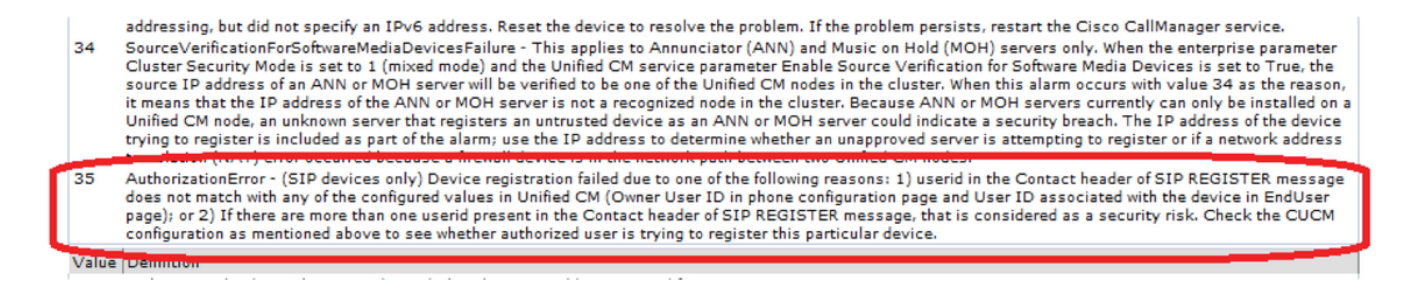

## Risoluzione dei problemi

Cerca tentativi di autorizzazione nell'output di debug di Tracce CCM

Esempi di autorizzazioni riuscite:

Scenario 1:

00013222.041 |15:46:20.792 |AppInfo |SIPStationD(7) - User Authorized - Phone Config page Scenario 2:

00015642.041 |16:01:39.112 |AppInfo |SIPStationD(9) - User Authorized - EndUser page Esempio di autorizzazione e allarme non riusciti:

00186341.041 |13:17:37.187 |AppInfo |SIPStationD(133) - User: shree is unauthorized to register a device 00186341.042 |13:17:37.187 |AppInfo |SIPStationD(133) - sendRegisterResp: non-200 response code 401, ccbId 2303, expires 4294967295, warning Authorization failure - Unauthorized user for this device 00186341.043 |13:17:37.188 |AppInfo |EndPointTransientConnection - An endpoint attempted to register but did not complete registration Connecting Port:5060 Device name: SEPCD1111000015 Device type:647 Reason Code:35 Protocol:SIP Device MAC address:CD1111000015 LastSignalReceived:SIPRegisterInd StationState:wait\_register App ID:Cisco CallManager Cluster ID:10.77.29.71 Node ID:CuCM-71 00186341.044 |13:17:37.188 |AlarmWarn|AlarmClass: CallManager, AlarmName: EndPointTransientConnection, AlarmSeverity: Warning, AlarmMessage: , AlarmDescription: An endpoint attempted to register but did not complete registration, AlarmParameters: ConnectingPort:5060, DeviceName:SEPCD1111000015, DeviceType:647, Reason:35, Protocol:SIP, MACAddress:CD1111000015, LastSignalReceived:SIPRegisterInd, StationState:wait\_register, AppID:Cisco CallManager, ClusterID:10.77.29.71, NodeID:CuCM-71, 00186346.000 |13:17:37.189 |SdlSig |SIPRegisterResp |wait |SIPHandler(1,100,80,1) |SIPStationD(1,100,74,133) |1,100,14,772.2^10.77.29.189^SEPCD1111000015 |[T:N-H:0,N:0,L:0, V:0,Z:0,D:0] ccbID= 2303 --TransType=1 --TransSecurity=0 PeerAddr= 10.77.29.189:5060 respCode= 401 action= 2 device=